## POZNAN UNIVERSITY OF TECHNOLOGY ACADEMIC JOURNALS No 75 Electrical Engineering 2013

Sławomir PLUTA\* Łukasz WARGIN\*

# **ZASTOSOWANIE INTERFEJSU GOOGLE MAPS API DLA POTRZEB REALIZACJI SYSTEMU LOKALIZACJI I REJESTRACJI TERMINALI MOBILNYCH**

W artykule opisano sposób realizacji części zadań systemu lokalizacji i rejestracji terminali mobilnych związanej z obsługą zadań przez węzeł centralny. Cały system składa się z dwóch części. Pierwsza z nich – węzeł mobilny, znajduje się po stronie użytkownika korzystającego z terminala przenośnego wyposażonego w moduł GPS oraz połączonego z Internetem np. poprzez system GPRS. Druga część systemu (wezeł centralny), odpowiedzialna jest za pobranie z bazy danych niezbędnych informacji, a następnie przetworzenie ich i wyświetlenie aktualnego położenia urządzenia wraz z dodatkowymi informacjami (czas, prędkość) na mapie z zasobu Google Maps. W artykule opisano zasady implementacji Google Maps API – interfejsu programistycznego, umożliwiającego korzystanie z Google Maps na własnych stronach WWW. Google Maps API pozwala na zintegrowanie ze stroną WWW w pełni funkcjonalnej mapy łącznie z funkcjami do obsługi zdarzeń związanych z procesem lokalizacji terminali mobilnych.

## **1. WSTĘP**

W ostatnich latach obserwuje się wzrost zapotrzebowania na systemy umożliwiające zdalną rejestrację położenia urządzeń mobilnych. Obecnie jest wdrożonych dużo rozwiązań umożliwiających lokalizację i rejestrację położenia pojazdów np. dla potrzeb firm transportowych. Natomiast w przypadku lokalizacji osób w oparciu o położenie telefonu komórkowego, nie ma już tak wielu aplikacji. Dzięki zastosowaniu systemów monitoringu z wykorzystaniem lokalizatorów GPS [1-3], można np. dokonać kontroli pracowników wykonywujących swoje obowiązki w terenie. Wykorzystanie systemów lokalizacji położenia urządzeń mobilnych bądź też systemów lokalizacji wbudowanych w auta służbowe nie jest jasno uregulowane. Stosując tą formę monitoringu należy ściśle stosować się do przepisów zawartych w kodeksie cywilnym, konstytucji i w prawach pracy. Przepisy nie regulują w jakiej formie należy poinformować pracowników o zastosowaniu geolokalizacji. Przyjmuje się, że powinno udzielić się tej informacji na jasnych zasadach, z którymi każdy może się zapoznać. Opracowanie systemu

\_\_\_\_\_\_\_\_\_\_\_\_\_\_\_\_\_\_\_\_\_\_\_\_\_\_\_\_\_\_\_\_\_\_\_\_\_\_\_\_\_\_

<sup>\*</sup> Politechnika Opolska.

lokalizacji i rejestracji terminali mobilnych wymagało zastosowania technik tworzenia stron internetowych przy użyciu języka HTML i PHP, tworzenia skryptów JavaScript oraz powiązania strony WWW z bazą danych. Dzięki wykorzystaniu interfejsu Google Maps API możliwe jest dokładne i szybkie nanoszenie znaczników oznaczających położenie urządzeń przenośnych [4 - 6].

#### **2. OPIS SYSTEMU LOKALIZACJI**

System składa się z dwóch części. Pierwsza z nich to węzeł mobilny, w postaci użytkownika korzystającego z urządzenia przenośnego wyposażonego w moduł GPS połączonego z Internetem np. poprzez łącze GPRS. Urządzenie mobilne wysyła dane na temat lokalizacji, czasu i prędkości do serwera bazy danych. Druga część systemu – węzeł centralny zrealizowany na komputerze klienta, odpowiedzialny jest za pobranie z bazy danych niezbędnych informacji, a następnie przetworzenie ich i wyświetlenie aktualnego położenia urządzenia wraz z dodatkowymi informacjami (czas, prędkość) na ekranie komputera. Na rysunku 1 zamieszczono schemat blokowy przedstawiający podstawowe elementy składowe systemu lokalizacji.

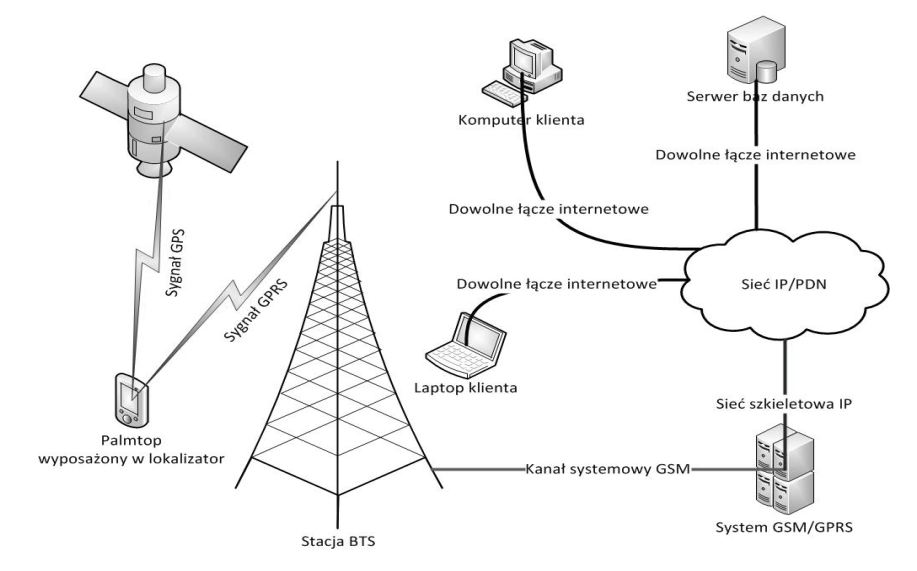

Rys. 1. Ogólny schemat działania systemu lokalizacji

System centralny ma za zadanie odbiór danych z urządzenia mobilnego i ich rejestrację w bazie danych oraz przetwarzanie. W tej części systemu, aplikacja zainstalowana na komputerze administratora systemu, poprzez dowolne łącze internetowe, nawiązuje połączenie z serwerem bazy danych, a następnie pobiera dane z serwera. Kolejnym krokiem jest przetworzenie pozyskanych danych i wyświetlenie ich. Podstawą realizacji centralnego systemu lokalizacji jest strona

internetowa. Strona napisana jest zgodnie ze specyfikacją języka HTML. Wywoływanie funkcji Google Maps API odbywa się z wykorzystaniem języka Java Script. Do realizacji bazy danych wykorzystano system MySQL.

# **3. ZASTOSOWANIE INTERFEJSU GOOGLE MAPS API**

Google Maps API jest narzędziem stworzonym przez firmę Google w celu umożliwienia wstawienia dowolnej mapy na stronę internetową. Dostęp do API możliwy jest z poziomu języka JavaScript, ActionScript 3 (Google Maps API for Flash) lub też w postaci zwykłego obrazu (Google Static Maps API). Korzystanie z usługi jest bezpłatne. Google Maps API pozwala na zintegrowanie ze stroną WWW w pełni funkcjonalnej mapy łącznie z własnymi danymi oraz funkcjami do obsługi zdarzeń. Pierwsze wersje Google Maps API nie oferowały niektórych zaawansowanych funkcji, dostępnych tylko na stronie Google Maps. Najnowsza wersja udostępnia niemal wszystkie funkcje, a między innymi: geokodowanie adresów, rysowanie, łączenie polilinii oraz wypełnianie kolorem, wyznaczanie tras przejazdu z dowolnych punktów wraz z punktami pośrednimi oraz listą kroków, kontrola widoku z ulic (Street View) itp.

Zawartość mapy jest generowana dynamicznie, a dane są pobierane z bazy danych MySQL. Dane są wczytywane przez przeglądarkę z pliku *dane.php,* którego zawartość generowana jest z wykorzystaniem skryptu napisanego w języku PHP. Między znacznikami <dane> i </dane> zawarte są tagi markerów. Każdy marker opisany jest przez jeden tag <marker/>, każdy tag marker zawiera atrybuty: *lat*, *lon*, *ikona, predkosc, kategoria, wspolrzedna\_id* i *nazwa*, odpowiadające kolejno za: szerokość geograficzną, długość geograficzną, adres URL ikony, prędkość, indywidualne id dla każdej współrzędnej oraz nazwę użytkownika. Kiedy pobieranie danych się skończy, zostaje wywołana funkcja z dwoma argumentami - *dane*, czyli zawartość pliku, oraz *kodOdpowiedzi*. Jeżeli kod odpowiedzi wynosi 200 (co oznacza prawidłowe zakończenie pobierania danych) wykonany zostanie kod odpowiedzialny za parsowanie. Jeśli *kodOdpowiedzi* był inny (np. błąd 404), to wyświetlony zostanie odpowiedni komunikat informujący o błędzie. Kolejnym krokiem jest parsowanie danych. Parsowanie (parser to inaczej analizator składniowy) to przetwarzanie łańcucha tekstowego na instrukcje zrozumiałe dla danego języka programowania. Dane parsowane są za pomocą funkcji GXml.parse(), co przedstawiono poniżej:

var  $xml = GXml.parse(dane);$ 

Tworzona jest zmienna *markery* i przypisywane są do niej wszystkie obiekty z tagiem *marker*:

```
 var markery = 
xml.documentElement.getElementsByTagName("marker");
  for(var i=0; i < markery. length; i++)
 { 
   var lat = parseFloat(markery[i].getAttribute("lat")); 
  var lon = parseFloat(markery[i].getAttribute("lon"));
  var ikona url = markery[i].getAttribute("ikona");
   var nazwa = markery[i].getAttribute("nazwa"); 
   var czas = markery[i].getAttribute("czas"); 
   var kategoria = markery[i].getAttribute("kategoria");
```
Następnie wywoływana jest funkcja wstawiająca marker na mapę z odpowiednimi atrybutami:

```
 var marker = 
dodajMarker(kategoria,lat,lon,ikona url,nazwa,czas);
               odswiezSidebar(); 
 }
```
Wywoływany jest komunikat informujący o ilości wczytanych markerów:

```
alert('Wczytano '+markery.length+' markerów');
```
Inicjowanie mapy jest prostą czynnością, utrudnienia pojawiają się wraz z rozbudową aplikacji o nowe funkcje. Warto na mapie umieścić kontrolki ułatwiające obsługę i poruszanie się po mapie.

Typowy widok mapy przedstawiono na rysunku 2. Zastosowano tu oznaczenia: 1 – kontrolka nawigacyjna, klasa GLargeMapControl, 2 – Kontrolka wyboru trybu mapy, klasa GMapTypeControl, 3 – okno informacyjne, klasa GInfoWindow, 4 – marker pokazujący lokalizację, klasa GMarker, 5 – Mini-mapa, klasa GOverviewMapControl. Kolejne elementy wykorzystywane w procesie tworzenia aplikacji to funkcja inicjująca mapę:

```
function mapaStart() 
{
```
Następnie wykonuje się sprawdzenie kompatybilności przeglądarki:

if(GBrowserIsCompatible {

i utworzenie obiektu mapy w elemencie kodu HTML o ID "mapka":

```
 var mapa = new 
GMap2(document.getElementById("mapka"));
```
Wycentrowanie mapy w miejscu o podanych współrzędnych i o podanym przybliżeniu realizuje funkcja:

```
 mapa.setCenter(new 
GLatLng(53.41935400090768,14.58160400390625),10);
```
Dodanie kontrolek mapy zapewniają polecenia:

}

```
mapa.addControl(new GLargeMapControl());
  mapa.addControl(new GMapTypeControl()); 
 mapa.addControl(new GOverviewMapControl());
  mapa.addControl(new GScaleControl()); 
 }
```
Dzięki zastosowaniu powyższych funkcji można wywołać i umieścić podstawową mapę w aplikacji napisanej w kodzie HTML. Dodatkowo do mapy dołączony zostanie pasek boczny, w którym wyświetlane będą informacje na temat aktualnie pokazanych na mapie markerów. Markery nie wyświetlane na mapie, nie będą również wyświetlane w bocznym pasku. Odnośnikiem jest tu nazwa użytkownika zaznaczonego na mapie. Prezentowany system lokalizacji posiada także bardzo przydatną funkcję jaką jest wyświetlanie przybliżonego adresu wybranego punktu dzięki wykorzystywaniu geokodowania. Wykonanie skryptu związanego z tym procesem, umożliwia wyświetlenie adresu w okienku informacyjnym w pobliżu wybranego punktu na mapie.

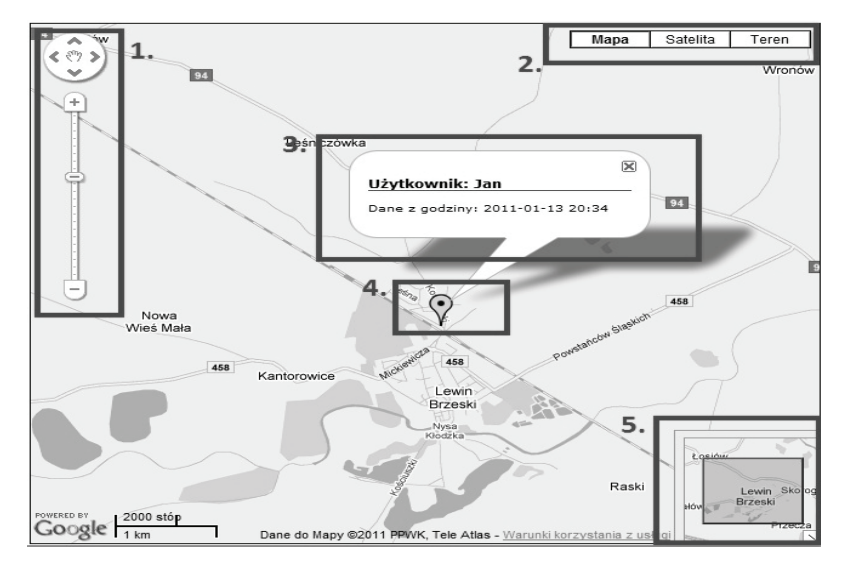

Rys. 2. Wygląd generowanej mapy

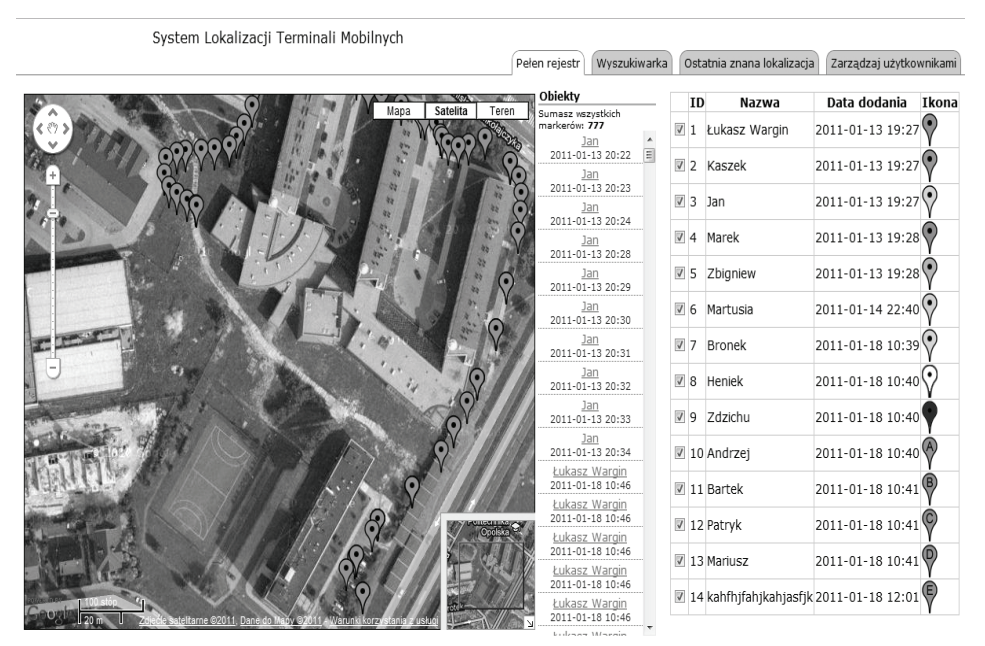

Na rysunku 3 przedstawiono przykładowy zrzut ekranu dokumentujący proces rejestracji przemieszczania się terminala mobilnego.

Rys. 3. Wygląd interfejsu użytkownika

# **4. PODSUMOWANIE**

System lokalizacji użytkowników mobilnych dzięki zastosowaniu interfejsu Google Maps API w przystępny sposób udostępnia takie funkcje jak: dodawanie i usuwanie użytkowników, nanoszenie na mapę lokalizacji na podstawie zebranych danych, wybór widzialności użytkowników, wyświetlanie tylko ostatniego zarejestrowanego położenia użytkownika, pokazywanie przybliżonego adresu dla zaznaczonego punkt, przenoszenie do punktu na mapie, zaznaczonego w pasku bocznym znacznika, wyszukiwanie lokalizacji według wpisanego adresu oraz wyświetlanie informacji na temat dowolnego punktu, takich jak:

- − czas wysłania informacji,
- − nazwa użytkownika,
- − prędkość chwilowa przemieszczania się urządzenia,
- − współrzędne geograficzne,
- − przybliżony adres.

Projekt systemu umożliwia wprowadzanie dalszych rozszerzeń o nowe funkcje i możliwości, pozwalające na tworzenie raportów i statystyk na podstawie zebranych danych. System nie wymaga specjalistycznych serwerów bazodanowych. Podczas

testów system mobilny wysyłał dane o pozycji z minimalnym krokiem 0,5 sekundy. W tym przypadku po retransmisji możemy spodziewać się błędu położenia w wysokości 1 kroku pomiaru, co w przypadku pieszych obiektów jest dopuszczalne. W czasie 0,5 sekundy człowiek przemieszcza się o 0,5 m. Poziom niedokładności jest więc koło 10 razy mniejszy od standardowego błędu lokalizacji systemu GPS.

System w obecnej formie może znaleźć wiele zastosowań. Głównym jego przeznaczeniem może być kontrola położenia pracowników, dzieci, osób niepełnosprawnych oraz starszych. Funkcjonalność systemu w obecnej formie ogranicza się do nanoszenia na mapę współrzędnych o aktualnej pozycji oraz podawania i przetwarzania podstawowych informacji – czasu i prędkości przemieszczania się urządzenia. Po wprowadzeniu odpowiednich modyfikacji, system mógłby również stanowić bazę do budowy mobilnego systemu telemetrycznego.

### **LITERATURA**

- [1] Narkiewicz J.: GPS i inne satelitarne systemy nawigacji. Wydawnictwo Komunikacji i Łączności, Warszawa, 2007.
- [2] Januszkiewicz J., Systemy satelitarne GPS Galileo inne. Wydawnictwo Naukowe PWN, Warszawa, 2010.
- [3] Lamparcki J., Świątek K.: GPS w praktyce geodezyjnej. Wydawnictwo Gall, 2007.
- [4] Purvis M., Sambells J., Turner C.: Google Maps Aplications with PHP and AJAX: From Novice to Professional, Apress, 2010.
- [5] GOOGLE MAPS: Google Maps przewodnik użytkownika. http://maps.google.com/support/bin/topic.py?hl=pl&topic=1465.
- [6] GOOGLE MAPS: Dokumentacja Google Maps Api. http://code.google.com/intl/plPL/apis/maps/documentation/javascript/v2/basics.html.

#### **APPLICATION OF THE GOOGLE MAPS API IN THE SYSTEM OF LOCALIZATION AND REGISTRATION FOR MOBILE TERMINALS**

In the article is shown a part of localization and registration system for mobile terminals associated with the handling tasks by the central node. This paper contains a description of the principles of operating the system. Important concepts and the most important system services offered by Google (Google Maps and Google Maps Api) had been described. The system allows identify the exact localization of the terminals with the basic information which is stored in the database, such as location, time of the registration, the instantaneous velocity and the average movement speed of the terminals.